## ACCEDERE ALLA MODULISTICA NUVOLA – PERSONALE DOCENTE

Accedere alla modulistica di Nuvola

- attraverso il sito di nuvola https://nuvola.madisoft.it
- attraverso il nostro sito www.iccasalpusterlengo.edu.it e dal menu di sinistra cliccare sulla voce MODULISTICA

## Procedura:

- 1. Effettuare login su nuvola con le credenziali fornite dalla segreteria.
- 2. Scegli modalità operativa. (es: In Classe)

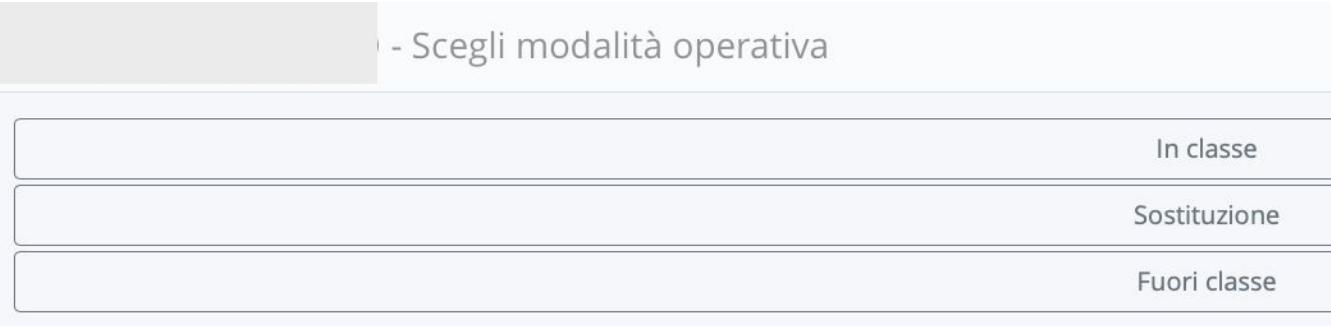

## 3. selezionare una classe

Scegli la classe

P-Scotti - SCUOLA PRIMARIA STATALE "FRANCESCO SCOTTI" - 3A P-Scotti - SCUOLA PRIMARIA STATALE "FRANCESCO SCOTTI" - 4B

- 4. Cliccare sulla modulistica scegliendo una delle due opzioni:
	- a. dall'icona a destra
	- b. dalla voce "Modulistica" nel menù di sx

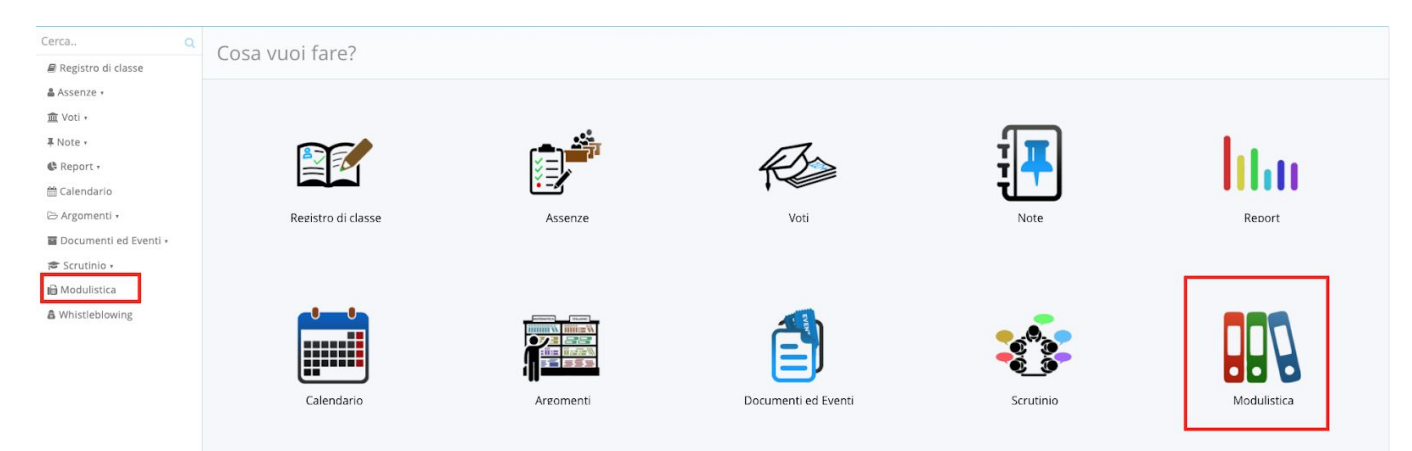